## **Configurare la tabella delle Famiglie**

## **1. Configurare la tabella delle Famiglie**

**Vedi il video**

## **Leggi i contenuti Testo/Immagini**

La tabella Famiglie determina la classificazione merceologica della merce in magazzino.

Se è attiva la funzione di Codifica automatica degli articoli, sarà possibile fare in modo che i codici siano attribuiti agli articoli sulla base di template stabiliti a livello di famiglia.

Per configurare la tabella delle famiglie, vai su **Configurazione > Magazzino > Tabelle accessorie > Famiglie,** oppure cerca nel campo di ricerca la parola **Famiglie** e Apri l'area di gestione delle Famiglie (1).

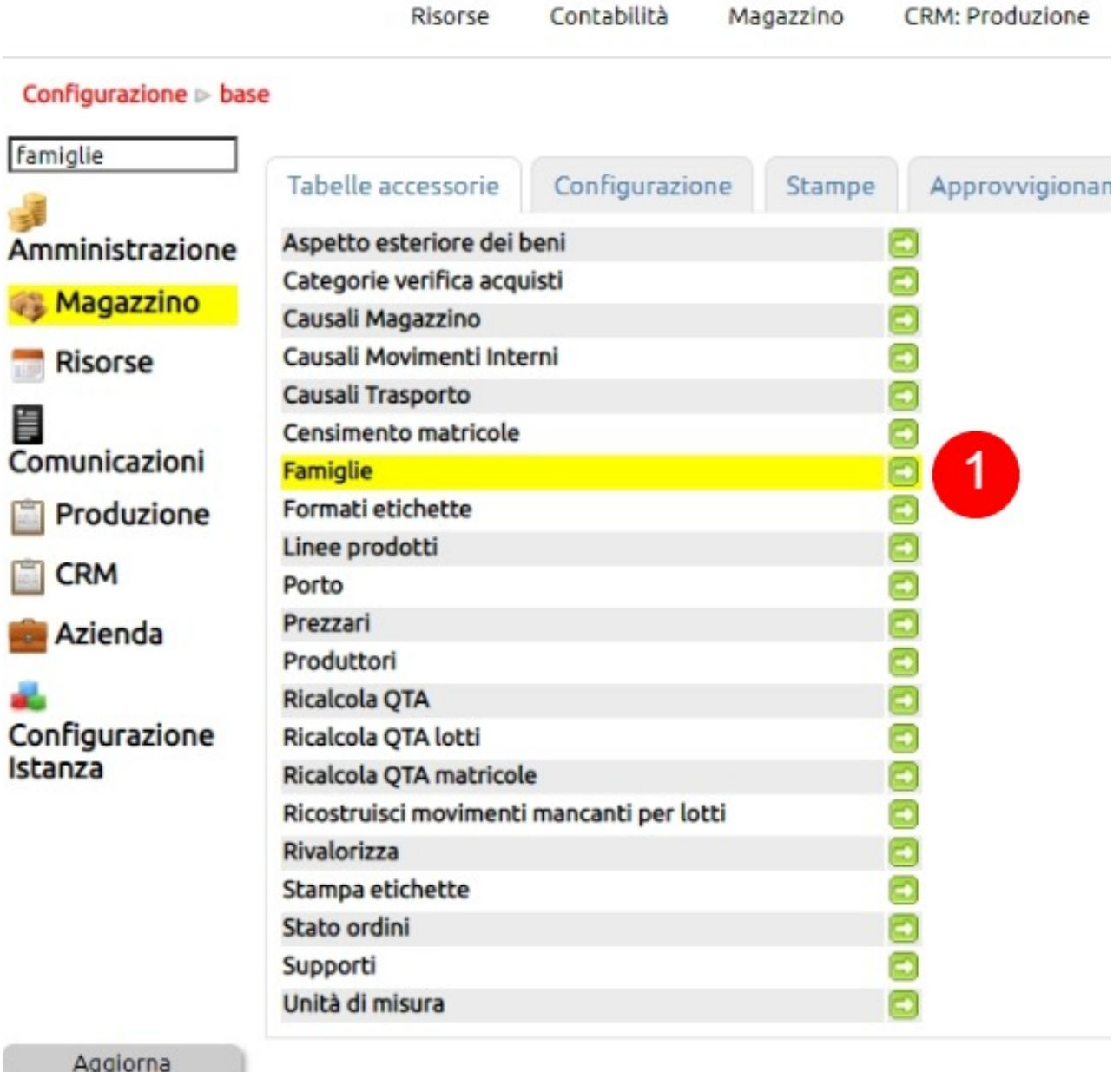

Da tasto Nuovo crea un nuovo record e inserisci tutti i dati necessari.

- Descrizione: il nome della Famiglia
- Padre: se la famiglia è una sotto famiglia, indica qual'è la famiglia padre
- Vettore preferenziale: ossia il vettore cui collegare preferenzialmente le spedizioni degli articoli riferiti a questa famiglia
- Ecommerce: per fare in modo che tutte le referenze di Magazzino relative alla Famiglia compaia nel sito e-commerce
- Note
- Formato codifica automatica articoli (disponibile solo se attiva la codifica automatica degli articoli)
- Posizione: definisce un ordinamento personalizzato per le famiglie

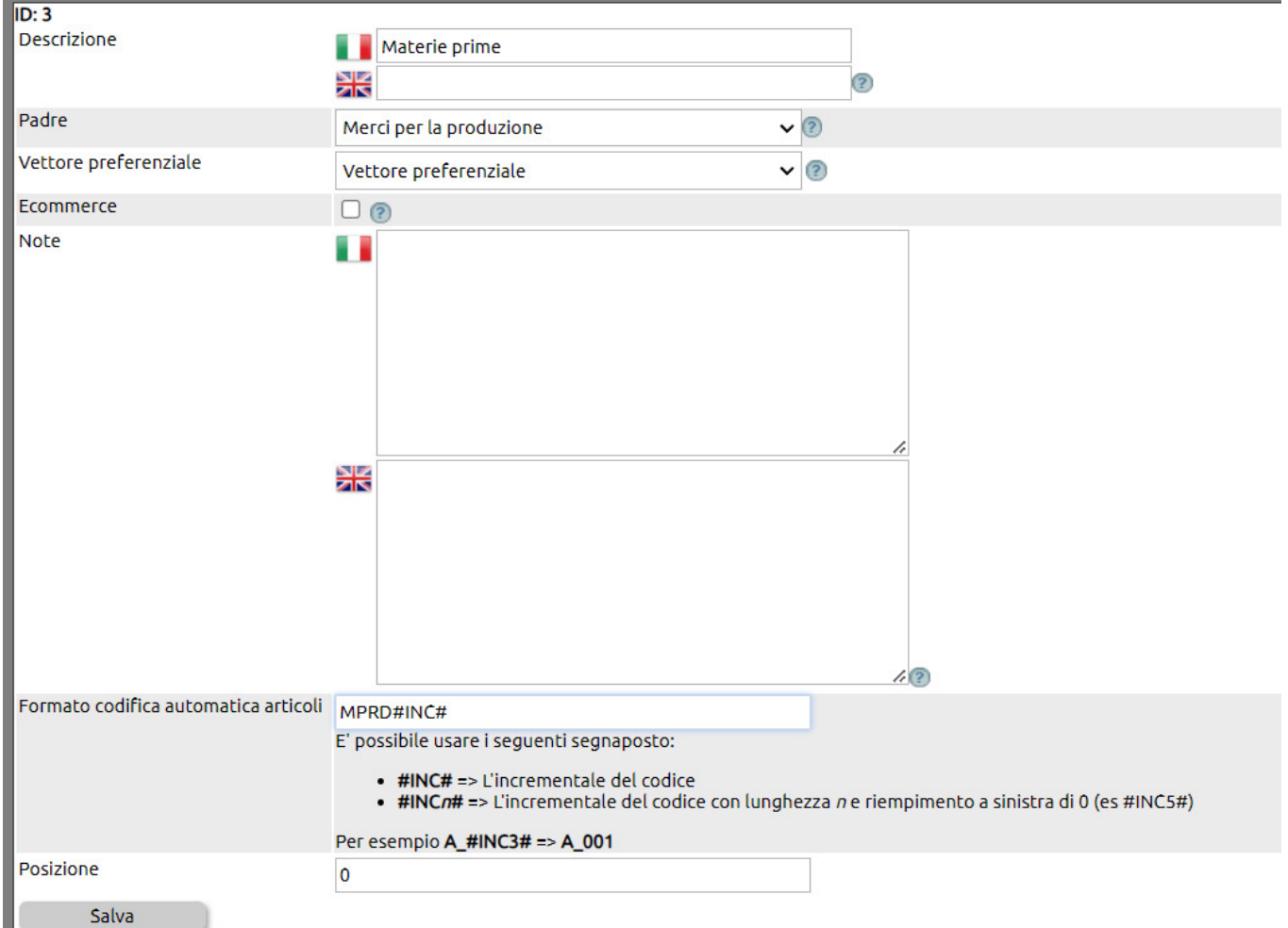

Ricorda che, una volta creata la famiglia devi verificare i Permessi d'uso per ciascun utente censito (1).

Se fai uso della gestione Agenti, potrebbe esserti utile definire delle regole provvigionali a livello di famgilia (2). Queste derogheranno quelle predefinite per gli Agenti.

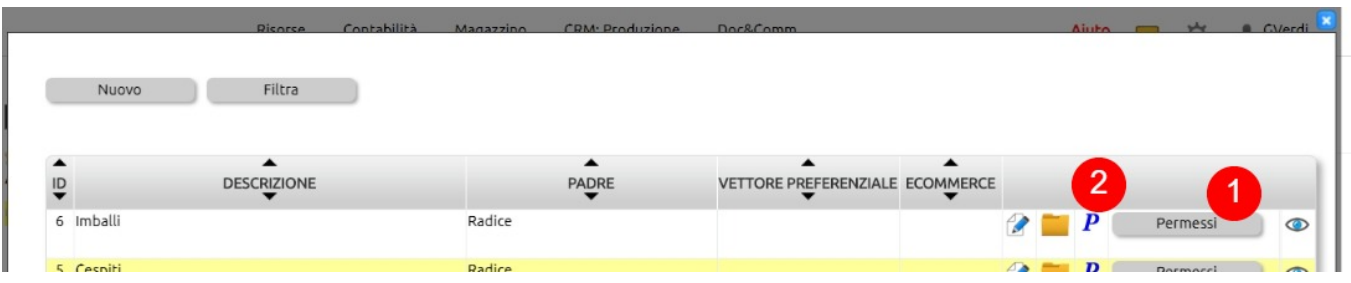